## Kartlarda Toplu Güncelleme

1.86.XX.XX sürümüyle birlikte malzeme kartları, cari hesap kartları ve muhasebe hesap kartlarında toplu güncelleme yapılabilmesi sağlanmıştır.

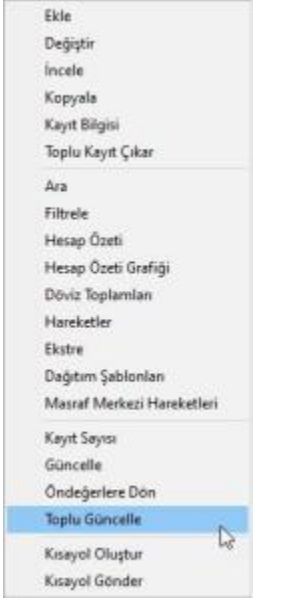

Malzeme kartı, cari hesap kartı ve muhasebe hesap kartlarında F9 menüden toplu güncelleme seçilerek açılan filtre penceresinden güncellenmesi istenen başlık ya da başlıklar belirtilir ve daha önce seçilmiş olan kartların, filtrelerde belirtilen kriterleri güncellenir.

Aşağıdaki örnekle; daha önceden sol taraftaki kutu işaretlenerek belirtilen muhasebe hesap kartlarının özel kodları "OK001", yetki kodları "YK003" olarak toplu halde güncellenir.

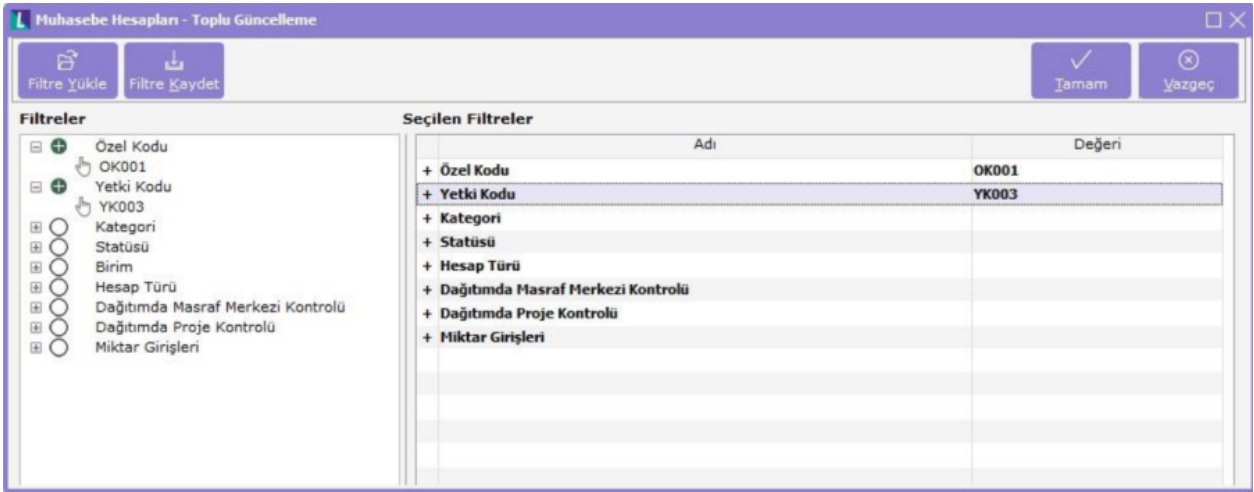

Güncelleme işlemi bittikten sonra yapılan güncelleme için bir özet bilgi ekranı gösterilir.

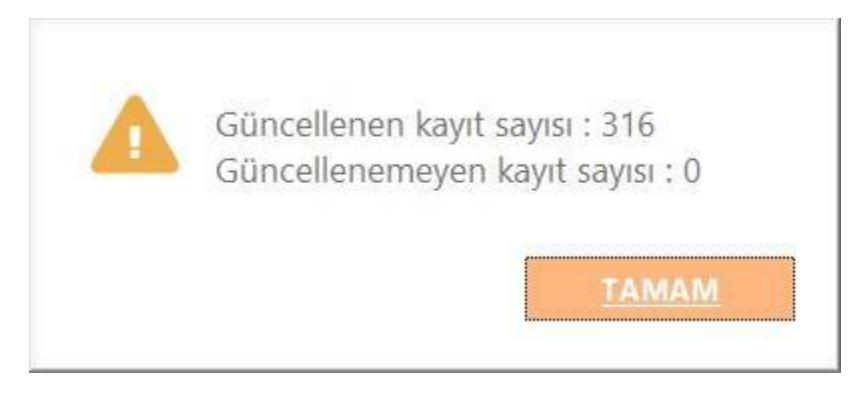

Bu işlem sonrası muhasebe hesapları kontrol edildiğinde seçilmiş olan hesapların özel kodu ile yetki kodunun değiştiği görülür.

Her kart penceresi kendisine ait güncelleme kriterlerine sahiptir, malzeme ve cari hesap toplu güncelleme değer giriş pencereleri de aşağıda yer alır.

Malzeme kartı toplu güncelleme penceresi:

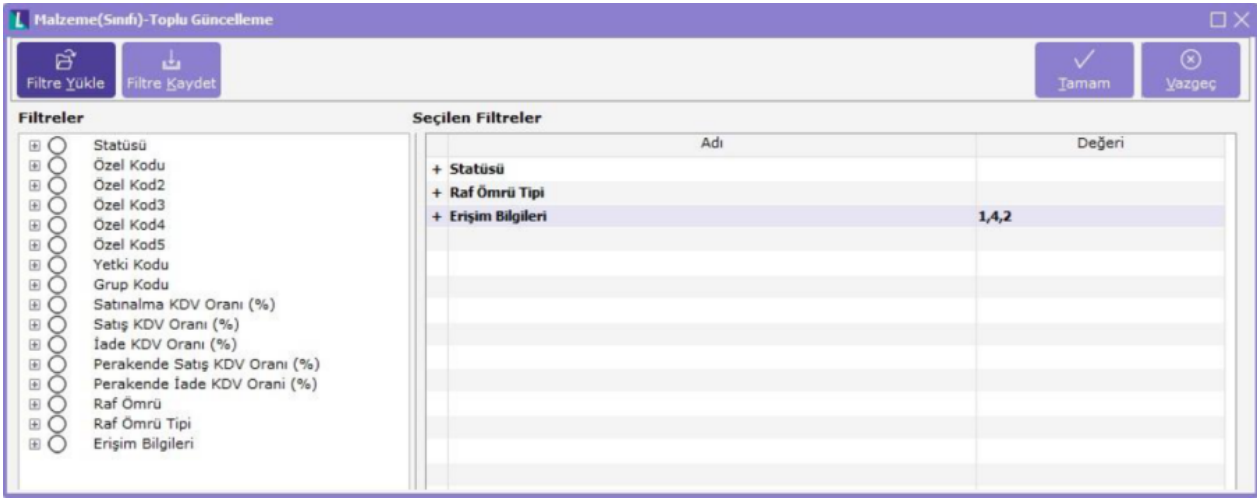

Cari hesap kartı toplu güncelleme penceresi:

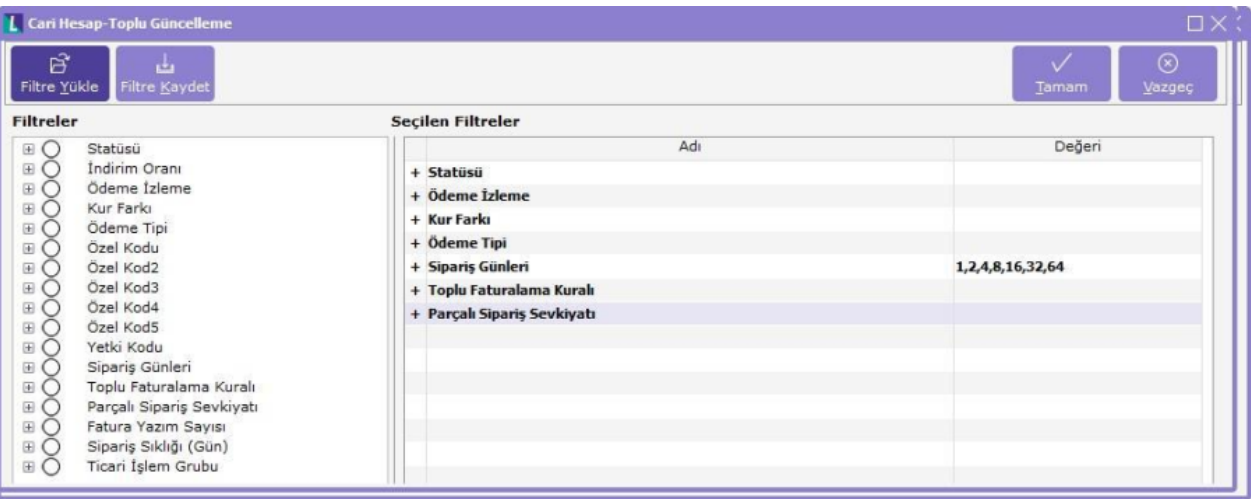